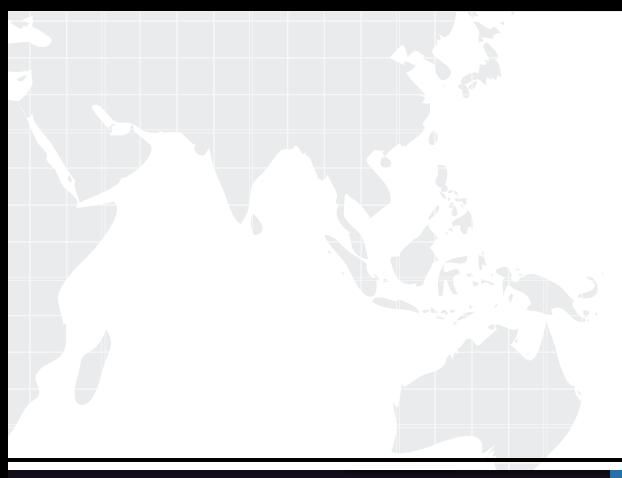

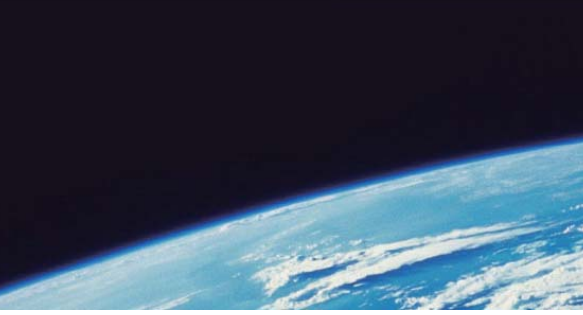

# **ITTEST QUESTION & ANSWER**

Guías de estudio precisos, Alta tasa de paso!

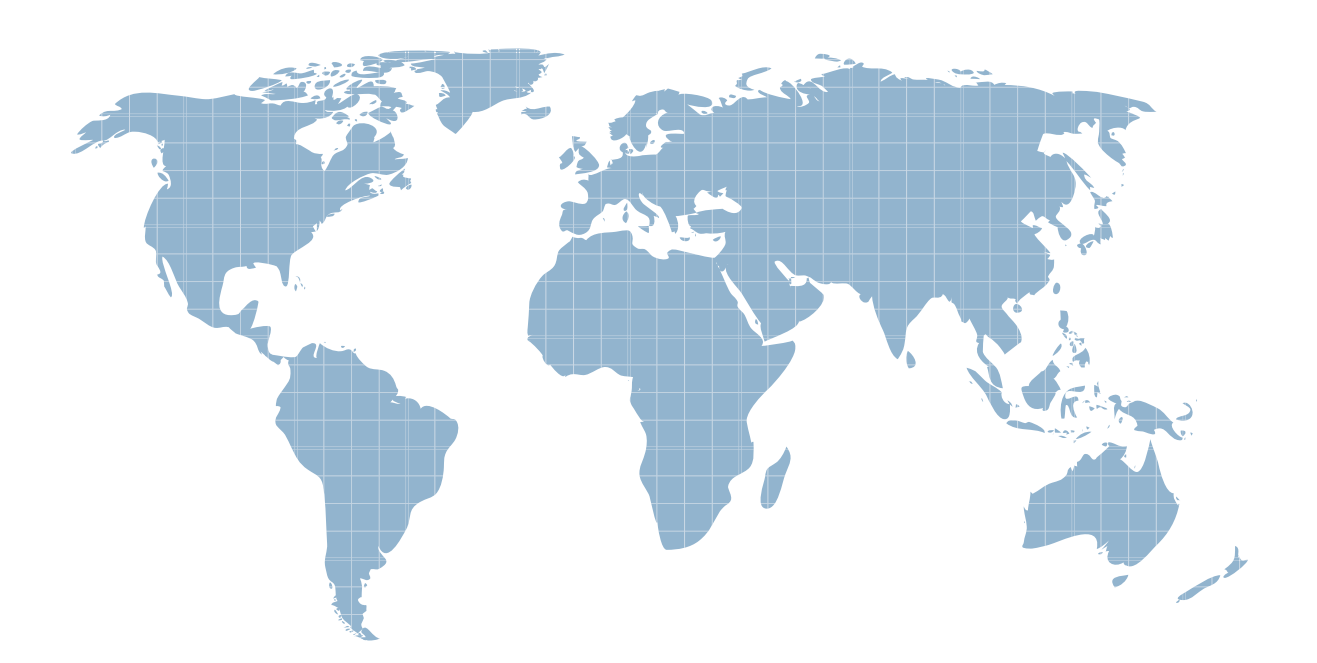

Ittest ofrece información actualizada de forma gratuita en un año!

http://www.ittest.es/

## **Exam** : **ECP-206**

### **Title** : Ericsson Certified Associate - IP Networking

### **Version** : DEMO

1.What is an important difference between OSPF and IS-IS?

- A. OSPF runs directly on IP, while IS-IS runs directly on Ethernet.
- B. OSPF is a link state protocol, while IS-IS is a distance vector protocol.
- C. OSPF runs directly on Ethernet, while IS-IS runs directly on IP.

D. OSPF is a distance vector protocol, while IS-IS is a link state protocol.

#### **Answer:** A

#### **Explanation:**

OSPF runs directly on IP, while IS-IS runs directly on Ethernet. This means that OSPF uses IP addresses to identify routers and links, while IS-IS uses MAC addresses or other link-layer identifiers. OSPF also requires an IP header for each packet, while IS-IS does not. Both OSPF and IS-IS are link state protocols, which means that they flood information about the network topology to all routers in the same area or domain.

Reference: Ericsson IP Networking - Routing Protocols, Ericsson Router 6000 Series - Ericsson

2.What is the subnet address for 10.57.126.156/29?

- A. 10.57.126.152
- B. 10.57.126.144
- C. 10.57.126.0
- D. 10.57.126.156

#### **Answer:** A

#### **Explanation:**

The subnet address for 10.57.126.156/29 is 10.57.126.152. To find the subnet address, we need to perform a bitwise AND operation between the IP address and the subnet mask. The subnet mask for /29 is 255.255.255.248, which in binary is 11111111.11111111.11111111.11111000. The IP address in binary is 00001010.00111001.01111110.10011100. The result of the AND operation is

00001010.00111001.01111110.10011000, which in decimal is 10.57.126.152.

Reference: Ericsson IP Networking - IP Addressing, Software Installation and Upgrade Overview (Junos OS)

3.What is the CLI command to obtain the software version in Ericsson Router 6000 products?

- A. show sysstat
- B. show version
- C. show log
- D. show release
- **Answer:** B

#### **Explanation:**

The CLI command to obtain the software version in Ericsson Router 6000 products is show version. This command displays information about the software release, the hardware model, the serial number, the uptime, and the boot image of the router.

Reference: [ERICSSON SMARTEDGE 600 HARDWARE MANUAL Pdf Download | ManualsLib], Ericsson Router 6000 Series - Ericsson

4.For IP destinations not found in the IS-IS Level 1 database, the Level 1 router must forward packets to the nearest Level 1-Level 2 router with which set?

- A. options bit
- B. status bit
- C. attach bit
- D. overload bit

#### **Answer:** C

#### **Explanation:**

For IP destinations not found in the IS-IS Level 1 database, the Level 1 router must forward packets to the nearest Level 1-Level 2 router with the attach bit set. The attach bit is a flag in the IS-IS Level 1 LSP that indicates that the router is also a Level 2 router and can reach destinations outside the Level 1 area. The Level 1 router will install a default route pointing to the nearest Level 1-Level 2 router with the attach bit set. This way, the Level 1 router can forward packets to other areas without having to maintain a full Level 2 database.

Reference: Ericsson IP Networking - Routing Protocols, Configure Attach Bit Set - Cisco

5.Within an IGP area, which two statements are correct? (Choose two.)

- A. Routers summarize information they learn from neighbors.
- B. Routers discard valid but inaccurate information from neighbors.
- C. Routers advertise information about themselves.
- D. Routers relay information delivered by neighbors.

#### **Answer:** C, D

#### **Explanation:**

Within an IGP area, routers advertise information about themselves and relay information delivered by neighbors. This is how link-state routing protocols such as OSPF and IS-IS work. They flood information about the network topology to all routers in the same area or domain. That information is then used to build a complete network connectivity map and to calculate the shortest path to destinations. Routers do not summarize or discard information within an area, unless they are configured to do so by some filtering mechanism.

Reference: Ericsson IP Networking - Routing Protocols, IP Routing: ISIS Configuration Guide - IS-IS Overview and Basic Configuration